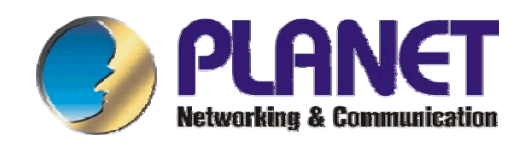

# **DVR-470/DVR-1670**

# LAN Digitální Videorekordér

Uživatelský manuál

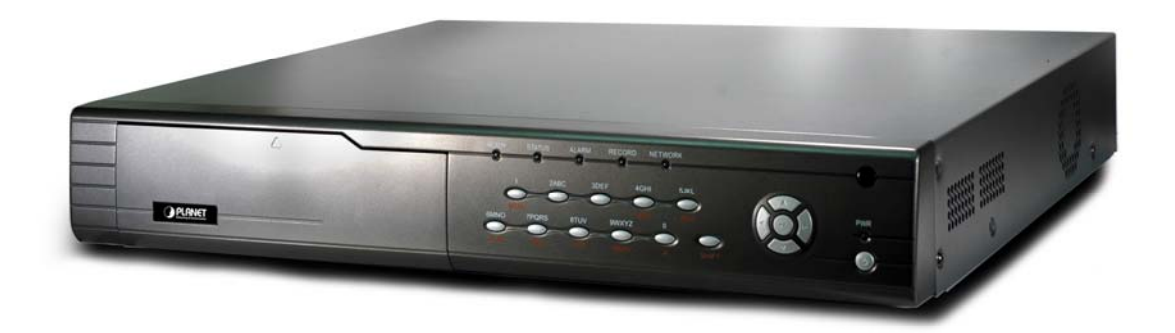

# Obsah:

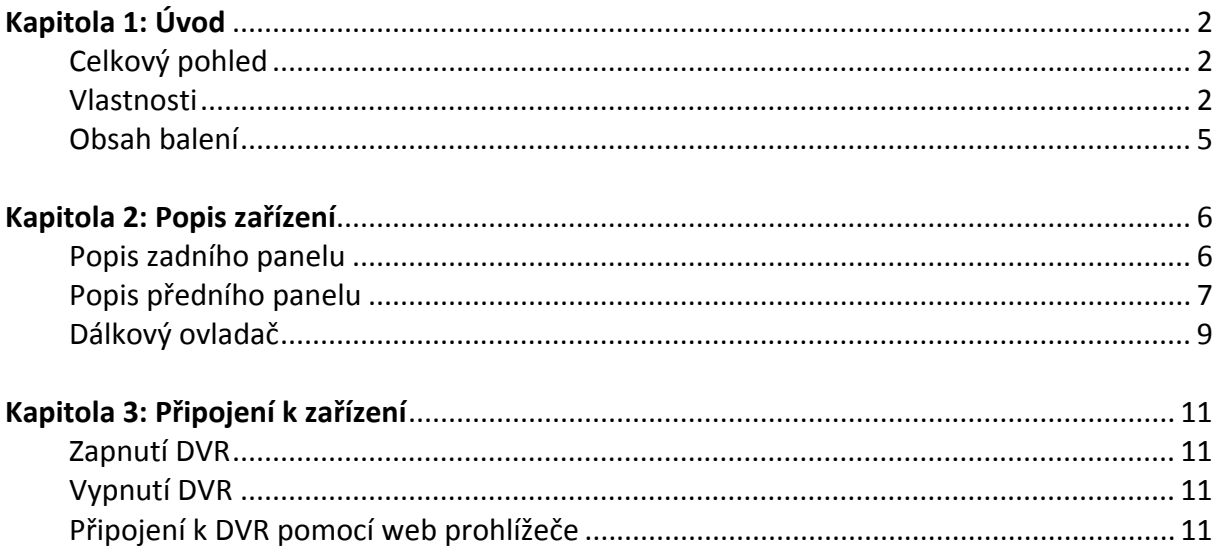

# <span id="page-2-0"></span>**Kapitola 1: Úvod**

## **Celkový pohled**

DVR-470/DVR-1670 LAN Digitální Videorekordér je kompletní zabezpečovací kamerový systém s ukládáním digitálního obrazu s moderním kompresním algoritmem H.264.

Typicky jej lze nasadit pro střežení objektů a propojit se senzorovými čidly a platebními terminály/čtečkami apod. Nahrávání záznamu probíhá dle signálu od čidel, podle hodinového nastavení nebo dle detekce pohybu v obraze.

DVR-470/DVR-1670 má přímo výstup na poplachové alarmy. Obsluha v místě střeženého objektu může sledovat videokamery na běžném TV nebo počítačovém monitoru. Ovládat zařízení může přes obvyklý On Screen Display dálkovým ovladačem televize.

Uživatel ze vzdáleného místa přistupuje k DVR-470/DVR-1670 z LAN/WAN přes TCP/IP protokol z web prohlížeče. Během všech operací obsluhy ať již přistupuje po LAN síti nebo lokálně na monitoru probíhá na pozadí stále bezpečnostní nahrávání obrazů.

### **Vlastnosti**

#### **LAN:**

- 1x LAN 10/100Base-TX, RJ-45, Fast Ethernet
- Podpora DDNS a DHCP umožňuje snadné připojení zařízení a jeho vzdálený dohled přes internet i pro účastníky bez pevné IP adresy

#### **Administrace a ovládání:**

- Dálková správa z www prohlížeče, přehrávání záznamů přes web prohlížeč
- IR dálkový ovladač
- Možnost zasílání poplachových zpráv do centrální aplikace, dodává se s SDK pro možnost integrace s uživatelským IS.

#### **Video:**

- DVR-470: 4x video vstup+výstup
- DVR-1670: 16x video vstup+výstup kompozitní, 1V šš., 75 Ohm, BNC konektory, PAL/NTSC
- Úhrný výkon záznamu: DVR-470: 100 snímků/s při rozlišení CIF 352x288 (4 kamery, každá 25 snímků/s) DVR-1670: 200 snímků/s při rozlišení CIF 352x288 (16 kamer, každá 12 snímků/s)
- Záznamová rychlost na kameru nastavitelná, max. 25 obr/ s, min. 3 obr/s
- Triplexní současné nahrávání, přehrávání a vyhledávání
- záznamový formát H.264
- volitelné rozlišení CIF (352x288) nebo QCIF (176x144)

• max. rozlišení při přehrávání 720 x 576 (PAL)

#### **Zvuk:**

• Synchronní záznam zvuku s obrazem, 4 vstupní kanály, komprese OggVorbis 16kbps

#### **Senzory:**

- 1x video výstup pro monitor, kompozitní, 1V šš., 75 Ohm, BNC konektor, 1 x S-Video, ovládání přes OSD
- 1x video výstup pro poplachový monitor (zobrazí tu kameru k níž patří vyvolaný poplach), kompozitní, 1V šš., 75 Ohm, BNC konektor, 1 x S-Video
- 1x VGA výstup pro monitor, nastavitelné rozlišení 800x600, 1024x768
- 1x audio vstup RCA konektor, 1x audio výstup RCA konektor
- DVR-470: 4x vstupy čidel DVR-1670 16x vstupy čidel spojení s běžnými čidly nebo poplachovými výstupy EZS
- DVR-470 2x alarmový výstup DVR-1670 4x alarmový výstup spojení se sirénami nebo poplachovými vstupy EZS
- 1x sériový port RS-232, připojení čteček, terminálů
- 1x sériový port RS-485, ovládání PTZ kamer

#### **PTZ (Pan/Tilt/Zoom kamery):**

- Podpora PTZ kamer, velký počet řídícíh protokolů, seznam naleznete v manualu
- ovládání kamer v režimu preview klávesami
- Automatický režim pohybu kamer dle sekvence přednastavených bodů (až 128 přednastavených pozic/zoom) nebo (pokud kamera funkci podporuje) i v režimu pamatování posledního manuálního pohybu a jeho opakování
- Přímo na zařízení výstup RS-485, svorkovnice

#### **Záznam**:

- ukládání na pevné disky, čtyři interní pozice pro 3,5" HDD, disky do kapacity 2TB (2000GB), IDE. Možno připojit CD-RW nebo DVD-RW, v takové konfiguraci možno použít dva pevné disky a jedno CD/DVD-RW.
- podporována technologie S.M.A.R.T., včetně zasílání hlášení v případě predikce poruchy disku
- podporuje externí zálohování na USB a externí USB CD/DVD-RW a HDD
- definovatelná maximální nebo pevná přenosová kapacita 32kbps-2Mbps, která určuje míru komprese ukládaného obrazu resp. přenosové pásmo na přehrávání obrazu přes internet. Např. kapacita pevného disku 300GB postačí pro uložení obrazu za 3,58 dne v nejvyšším rozlišení ze všech 4 kamer. Pro nejnižší rozlišení pak stačí takový disk pro uložení záznamů za posledních 7 měsíců.
- ukládání na pevný disk je uživatelsky nastavitelné tak aby se přepisovali starší záznamy (cyklický režim) nebo zápis do zaplnění disku se zasíláním hlášení a upozorňováním na vyčerpání kapacity.

• vyhledávací funkce při přehrávání: podle data a času, seznamu alarmových záznamů

**Log:** 

- kompletní logování událostí
- zaznamenávají se i data získaná z terminálů RS-232 nebo poslechem provozu z LAN
- logy lze prohledávat dle různých událostí, datumu, času a obsahu dat z terminálů

#### **Zpracování obrazu:**

- Detekce pohybu v uživatelsky stanoveném výřezu obrazu. Detekce může uživatelsky vyvolat sepnutí definovaného výstupu (sirénu), zaslat zprávu do jiného PC na němž běží dohledová aplikace a samotné DVR-470/DVR-1670 může vydávat zvukový tón. Přednahrávání před vyvoláním události.
- Možnost slepé masky pro část obrazu, např. nechcete aby některé části pohledu kamerou byli zaznamenávány nebo nahlíženy. Je tak možné vyklíčovat oblasti záběru pro ochranu soukromí.
- Vyvolání poplachu v případě ztráty videosignálu
- Vyvolání poplachu v případě zlomyslného zastínění celého pohledu kamery nebo její části (např. objektem před kamerou). Uživatelsky definovatelná část obrazu při jejímž trvalém zastínění je možné vyvolat poplach. Pravidla pro vyvolání poplachu definuje uživatel.
- období kdy se mají poplachy vyvolávat a kdy ignorovat je uživatelsky definovatelná, 4 různá období
- Záznamové režimy manuální/ záznam podle časovače / alarmový záznam
- Vkládání data, času a titulku do obrazu (timestamp/watermark), možnost vložení log do obrazu

#### **Záznamy transakcí:**

DVR je schopna provádět pasivní nebo aktivní sledování transakcí na okolních zařízeních pro sběr dat. Typicky je schopna ze zařízení se sériovým nebo LAN rozhranním získávat data o prováděných akcích a jejich údaje vložit do zaznamenávaného obrazu formou vodoznaku.

Zaznamenaný obraz tak může obsahovat například údaje o markovaném zboží na pokladně nebo o prováděné akci na platebním terminálu apod.Tyto data jsou rovněž uložena v textovém logu v DVR a je možné pomocí nich přímo vyhledávat potřebný záznam.

DVR je schopné tyto údaje získávat aktivně i pasivně prostřednictvím sítě Ethernet nebo RS-232:

- a) zařízení může být zapojeno do společné Ethernetové sítě a provádět odposlech Ethernetového provozu. Uživatel nadefinuje jaká IP adresa a jaké ID rámce obsahuje relevantní informace a zvolí které pole v rámci bude zapsáno do obrazu.
- b) V případě že monitorované zařízení je schopné přímo zasílat data po IP do DVR lze zařízení zapnout do režimu poslechu těchto dat.

<span id="page-5-0"></span>c) V případě že terminál je schopen komunikovat po sériové lince je tuto možné připojit k DVR a zaznamenávat přímo přijímaná data. Podporováno je jak přímé tak modemové spojení (PPP, IP).

#### **Fyzické vlastnosti:**

- Funkce watch-dog zajišťují návrat do původního režimu po výpadku napájení
- Zdroj interní 100V-240V AC, 42W max., provozní teplota -10°C až +40°C
- Možnost instalovat do 19" skříně, zabírá 2U
- Rozměry (š x v x h) 440 x 390 x 70mm

### **Obsah balení**

- Digital Video Recorder
- Napájecí kabel
- Návod pro rychlou instalaci
- CD s klientskou utilitou
- Dálkový ovladač

# <span id="page-6-0"></span>**Kapitola 2: Popis zařízení**

# **Popis zadního panelu**

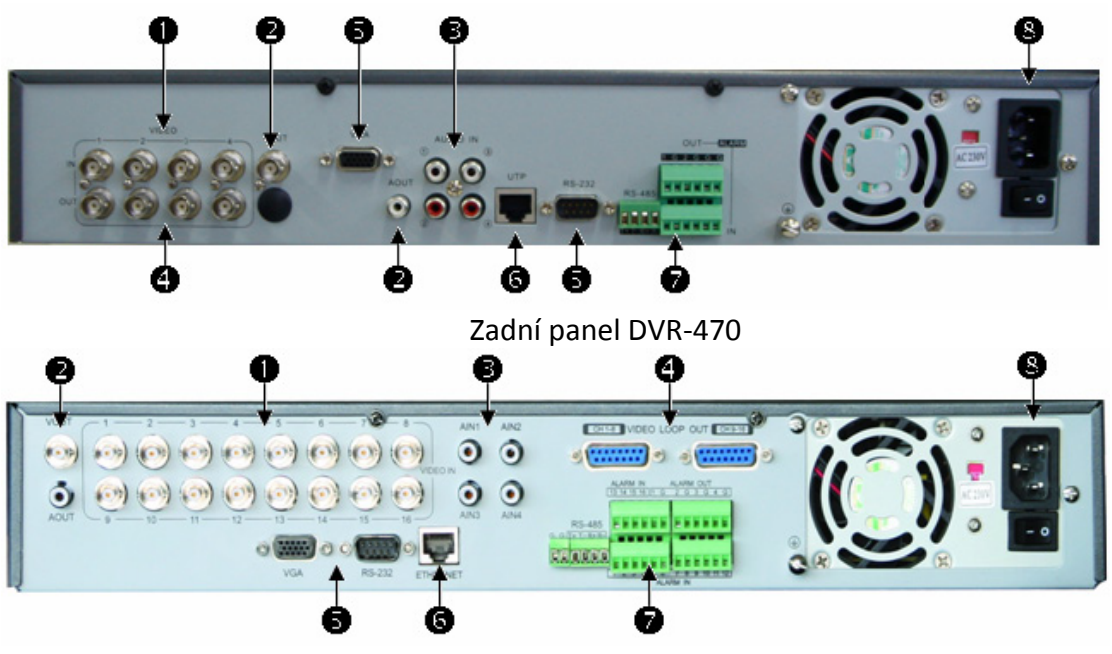

Zadní panel DVR‐1670

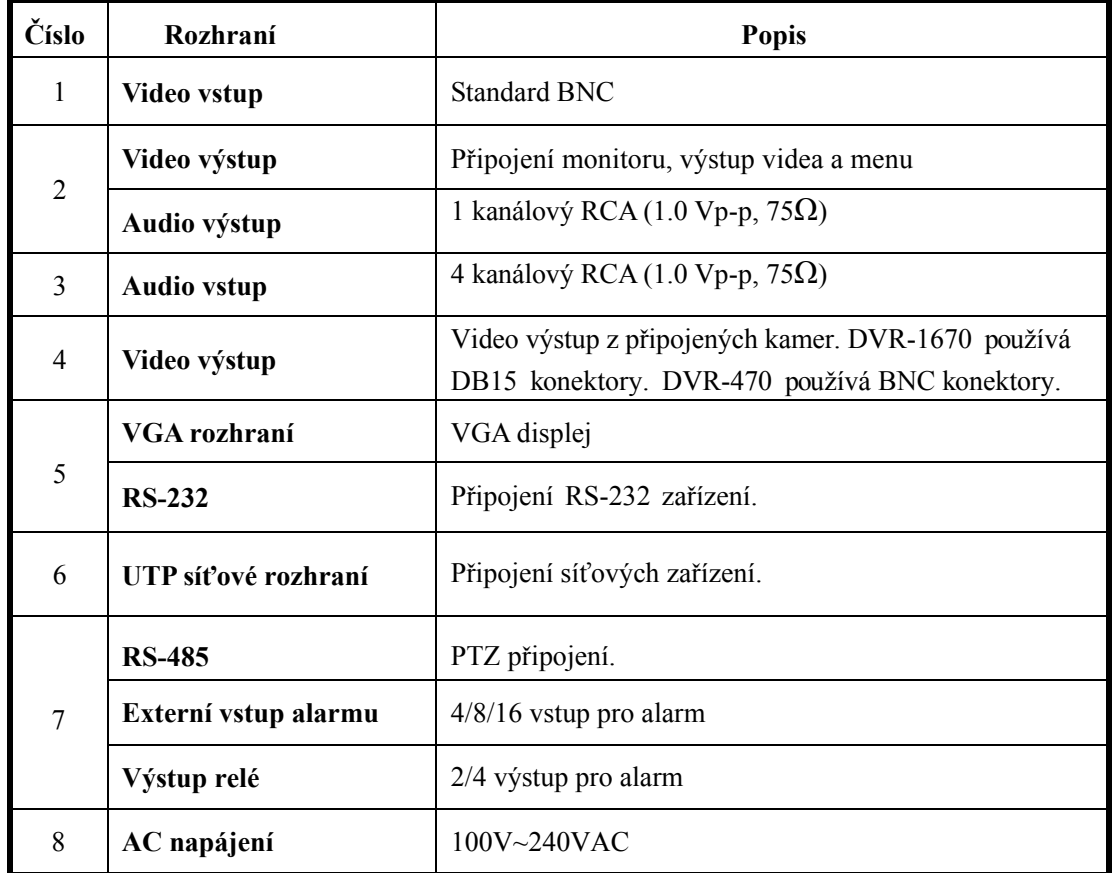

# <span id="page-7-0"></span>**Popis předního panelu**

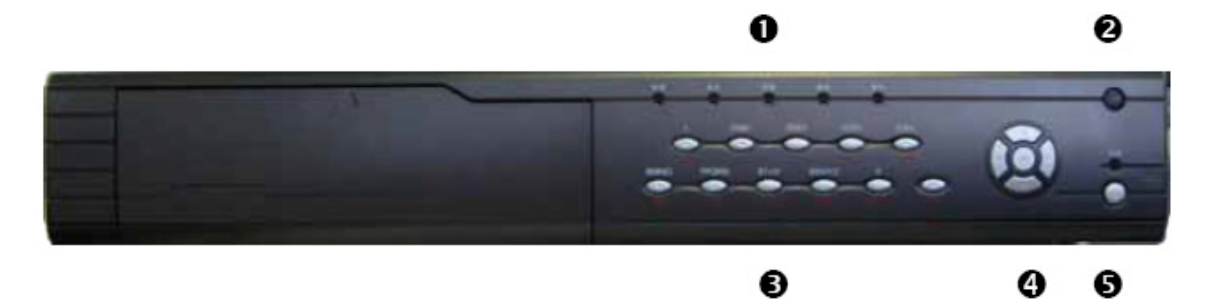

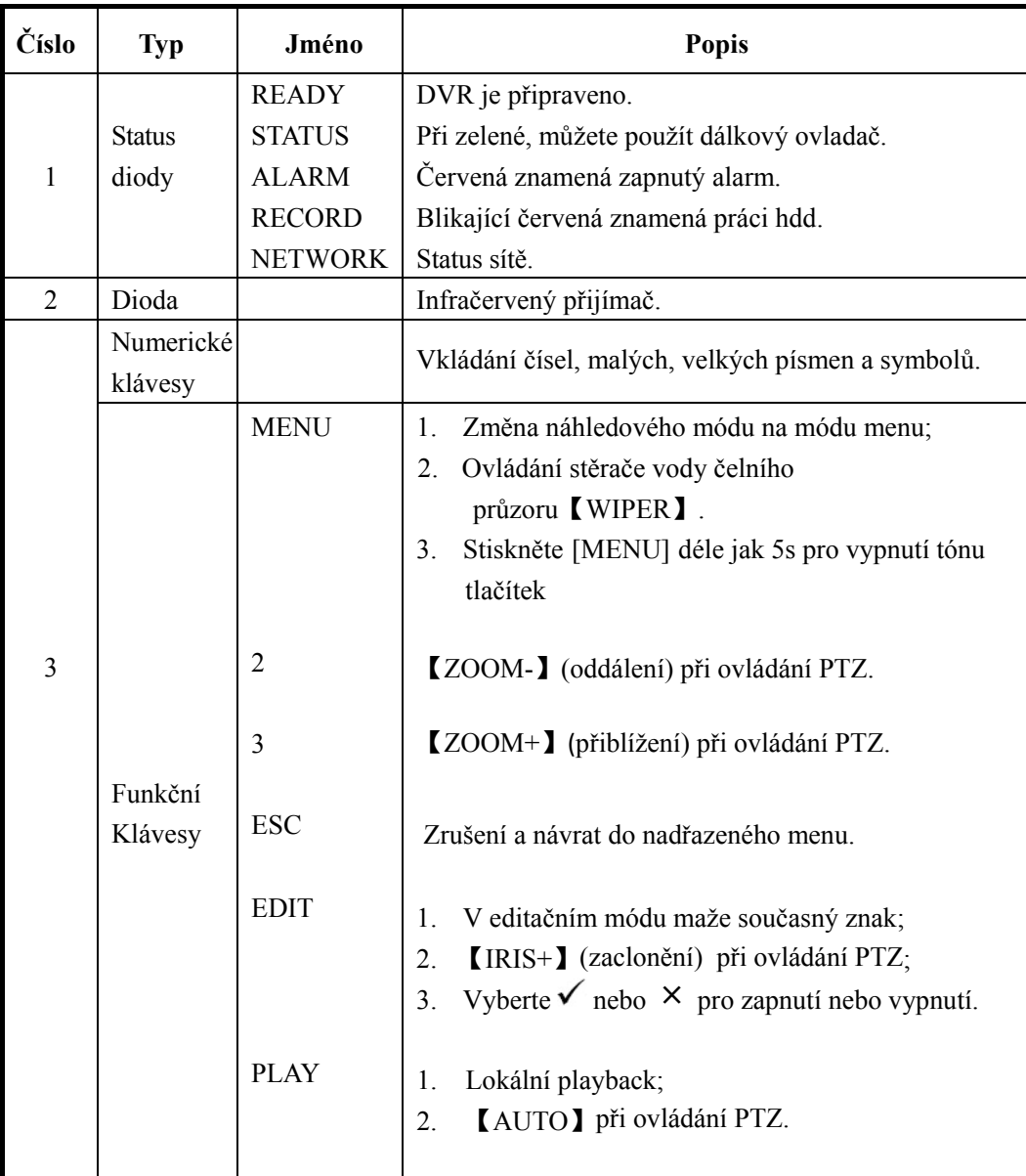

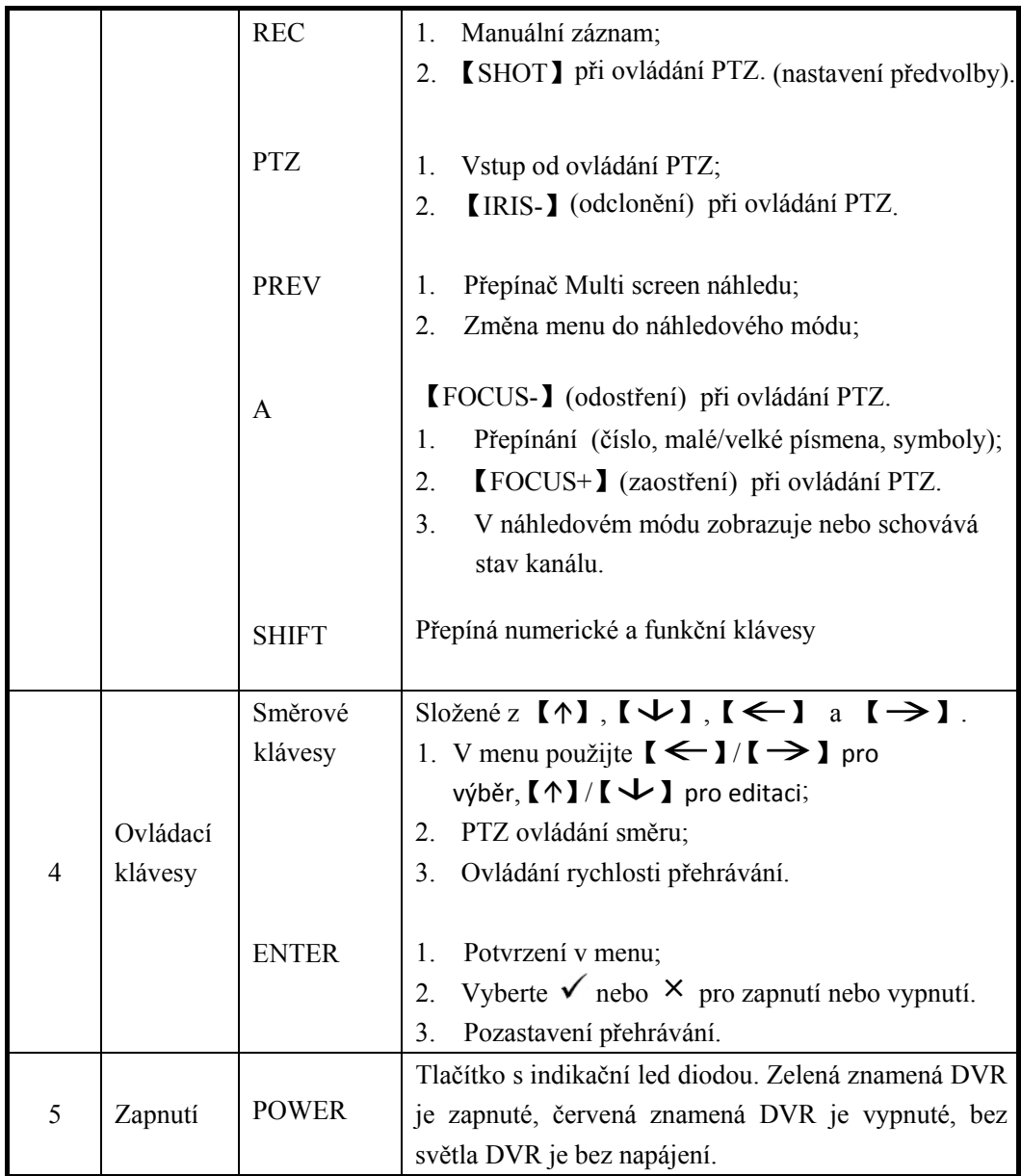

# <span id="page-9-0"></span>**Dálkový ovladač**

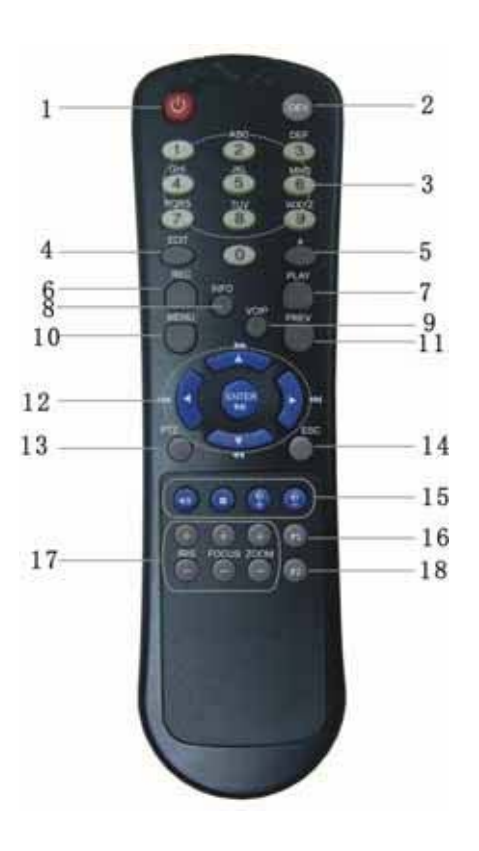

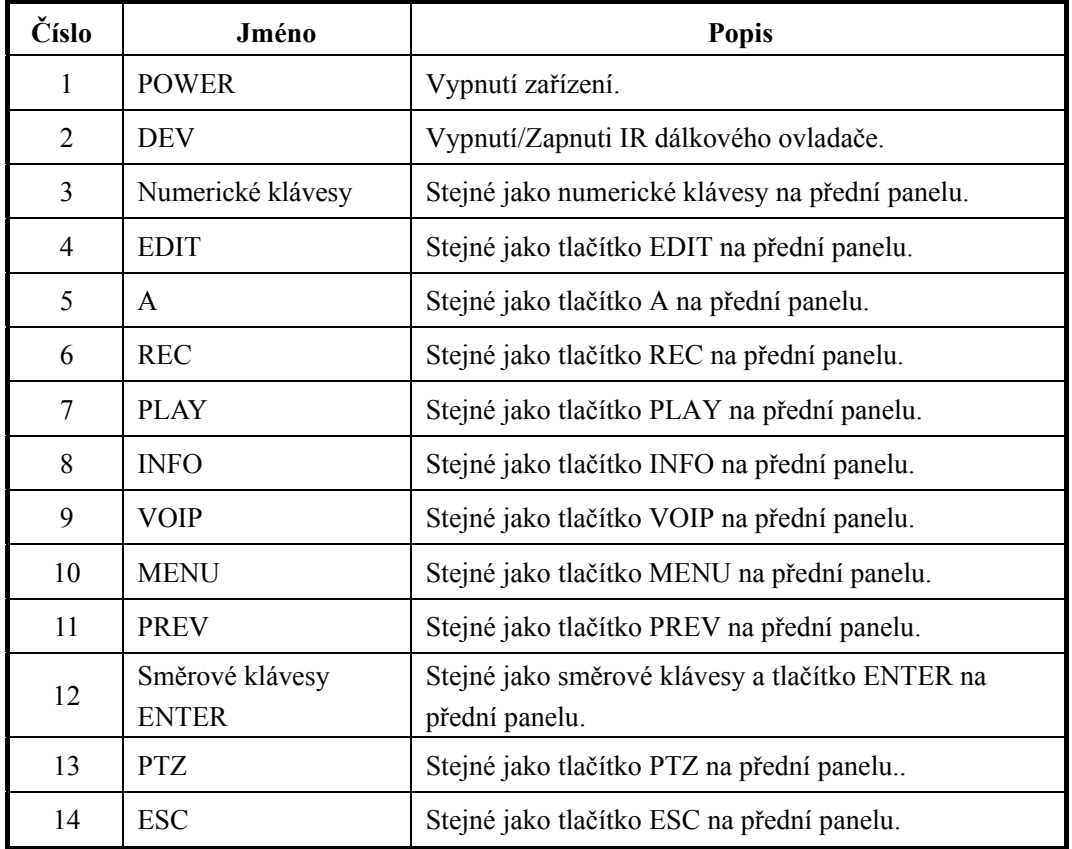

![](_page_10_Picture_77.jpeg)

#### **Jak začít používat dálkový ovladač**

Stiskněte klávesu【DEV】, vložte DVR ID (přednastavené je "88", může se změnit v "Display" menu) a poté stiskněte 【ENTER】. Jestliže "STATUS" dioda DVR je zelená, můžete používat dálkový ovladač.

# <span id="page-11-0"></span>**Kapitola 3: Připojení k zařízení**

### **Zapnutí DVR**

Pokud je dioda statusu napájení červená (zařízení je v elektrické síti) stiskněte tlačítko【POWER】a DVR se zapne. Jako přihlašovací jméno použijte "admin" a heslo "12345".

### **Vypnutí DVR**

Stiskněte na pár sekund tlačítko【POWER】(na zařízení nebo dálkovém ovladači) a DVR se vypne.

### **Připojení k DVR pomocí web prohlížeče**

K DVR-470/DVR-1670 se můžete připojit přes web prohlížeč Internet Explorer. Tato funkce je vhodná pro Windows 2000, Windows XP i Vista.

#### **IP adresu nastavíte v Network menu přehrávače:**

V hlavním menu klikněte na "Network" ikonu a stiskněte 【ENTER】. Dostanete se do následujícího menu:

![](_page_11_Figure_9.jpeg)

Zde můžete nastavit síťové parametry vašeho DVR (včetně IP adresy). Pokud budete zadávat statickou IP adresu (nikoliv Dynamickou přidělenou vaším DHCP severem), nezapomeňte zadat správnou IP adresu z vašeho rozsahu sítě.

Pak již jen vámi zadanou IP adresu vložte do adresního řádku IE prohlížeče na počítači ve stejné síti. Pro přístup na DVR budete vyzváni pro zadání přihlašovacího jména a hesla. Přednastavené přihlašovací jméno je "admin" a heslo "12345".

![](_page_12_Picture_30.jpeg)